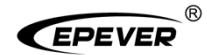

# **Remote Meter**

## **USER MANUAL**

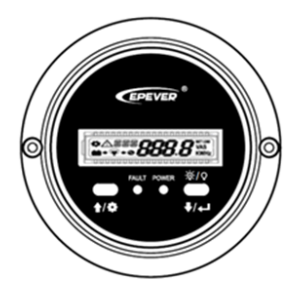

**MT91** 

#### **Contents**

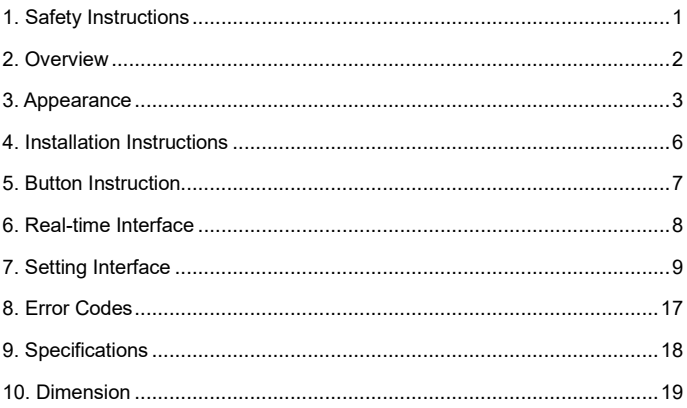

## <span id="page-4-0"></span>**1. Safety Instructions**

- Thanks for selecting the MT series; please read this manual carefully before using the product.
- Please keep this manual for future reference.
- When you receive the product, check whether there is any damage that occurred in transportation. Contact the transportation company or our company in time for any problem.
- Please read this manual and safety information carefully before installing it.
- Keep the product away from rain, exposure, severe dust, vibration, corrosion, and intense electromagnetic interference.
- Please avoid water, and other liquids enter into the product.
- There are no user-serviceable parts inside the product. Do not disassemble or attempt to repair it.

## <span id="page-5-0"></span>**2. Overview**

MT91 is a new generation of remote meters specially designed for the EPEVER inverters. It displays the real-time parameter of the inverter on one screen. Supporting parameter configuration by the button operations, which makes the product suitable for different requirements.

#### **Features**

- Dual interface design, friendly connection with the EPEVER inverter and other optional modules
- LCD screen, real-time dynamic display of system data
- Visually error codes, timely notification of warnings and faults
- Load ON/OFF button to control the load output directly
- Simple installation and friendly operation interface

## <span id="page-6-0"></span>**3. Appearance**

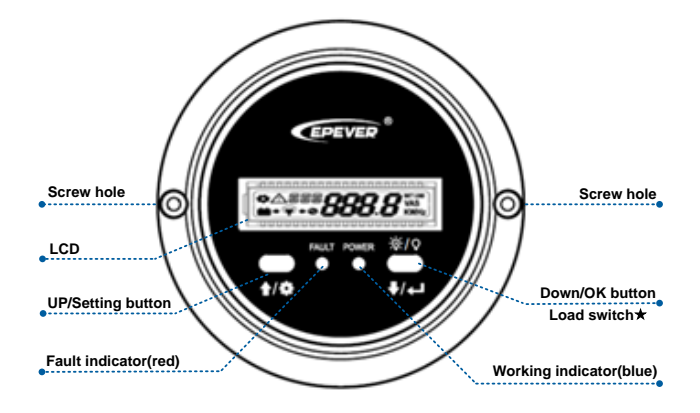

**★In the real-time interface, long press <b>for 2** seconds to turn off the **load(default on); long-press it again for 2 seconds to turn on the load.**

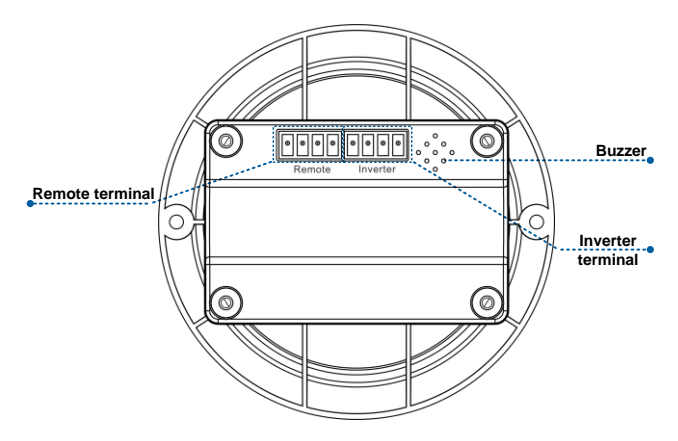

**Definition of the inverter terminal/remote terminal:**

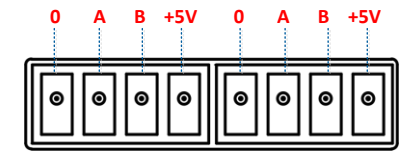

#### **Connect the MT91 with an inverter:**

Connect the MT91's "inverter terminal" and the inverter's RJ45 port through an RS485 communication cable (included accessory, model: CC-RJ45-3.81-100U. The cable length can be customized according to customers' actual requirement.)

#### **Connect the MT91 with an auxiliary module**

Connect the "remote terminal" of the MT91 and the auxiliary modules such as the Bluetooth module/wireless module/BMS through an adapter cable.

#### <span id="page-9-0"></span>**4. Installation Instructions**

Surface mounting installation is recommended.

- **Step 1:** Locate based on the installation size (91mm) and drill two screw holes (no smaller than 77x52mm).
- **Step 2:** Use two PWM3\*10 screws to fix the remote meter.

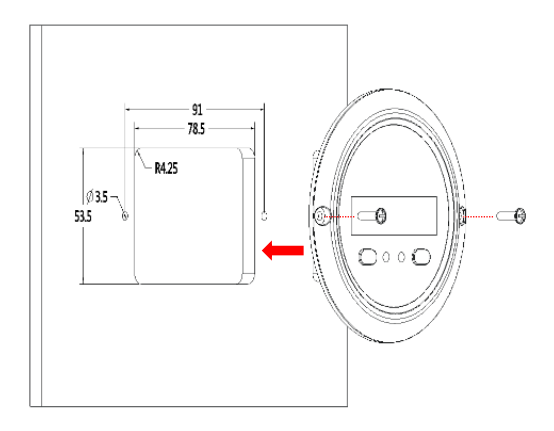

## <span id="page-10-0"></span>**5. Button Instruction**

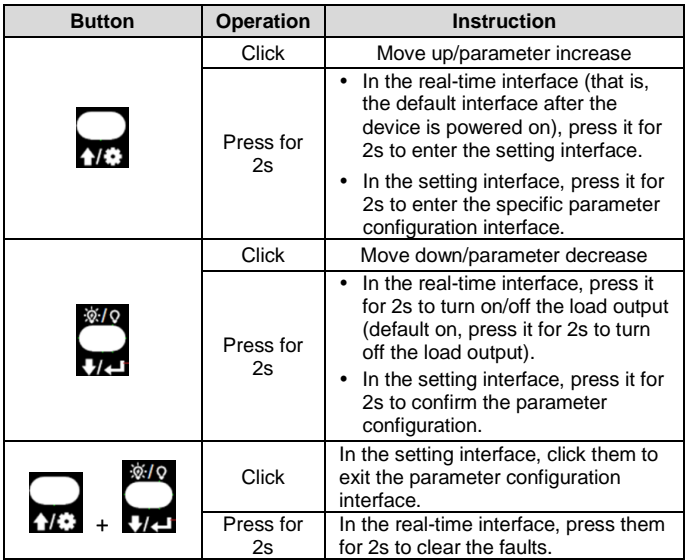

**Long beep for parameter confirming and short beep for other operations.**

#### <span id="page-11-0"></span>**6. Real-time Interface**

In the real-time interface(namely, the default interface after the device is powered on), please click or or to display the below parameters in a cycle.

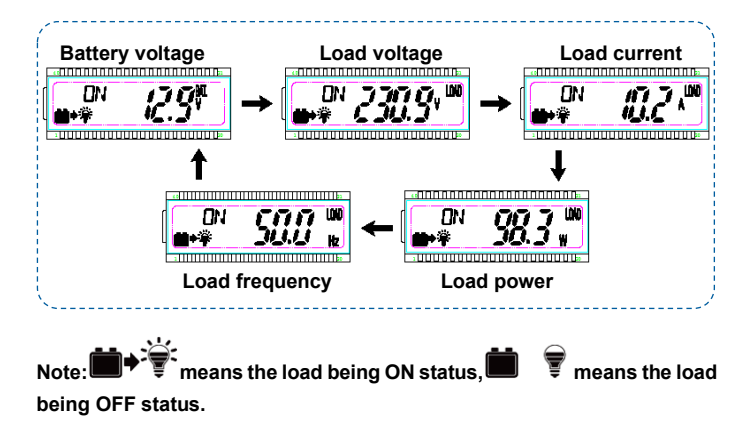

## <span id="page-12-0"></span>**7. Setting Interface**

#### **Parameter configuration**

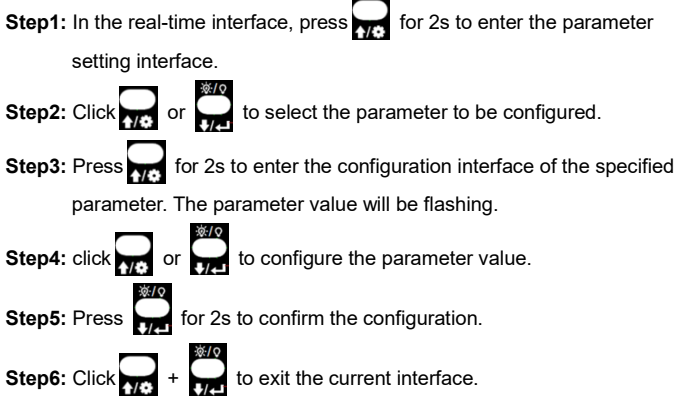

**Power Saving Mode**

Users can enable the power saving mode and set the PSI/PSO value by the

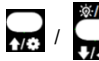

button (The minimum power step is 1VA).

When the actual load power is lower than the PSI (the power to enter the power saving mode), the system will automatically switch to the power saving mode, and then the device output is turned on for 1s and turned off for 5s.

When the actual load power exceeds the PSO (the power to exit the power saving mode), the inverter will automatically exit the power saving mode and resume work.

#### **1) Enable power saving mode (PSE)**

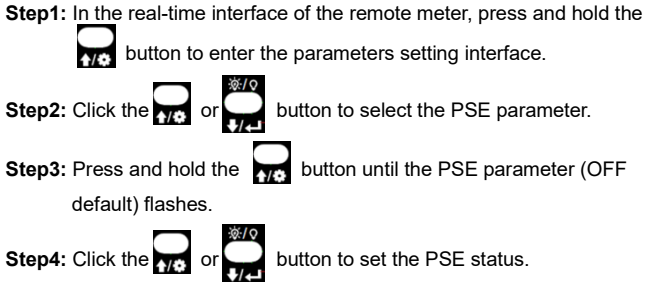

- Select ON to enable the power saving mode.
- Select OFF to disable the power saving mode.

**Step5:** Press and hold the **button to confirm. 2) Set the power to enter the power saving mode (PSI) Step6:** In the parameters setting interface, click the **or** or **button to** select the PSI parameter. **Step7:** Press and hold the **button until the PSI value flashes.** Step8: Click the **or** or **button** to set the PSI parameter.  $\cdot$  Click the  $\overline{b}$  button to decrease the PSI value by 1.  $\bullet$  Click the button to increase the PSI value by 1. Press and hold the **button** to increase the PSI value by 10. After ten operations, the PSI value will increase by 100 each time. When the  $\mathbf{b}$ : button is released, press and hold it again to repeat the above operation (**Note: The setting parameter cannot exceeds the user define, or it will back to the initial value to start the loop**).

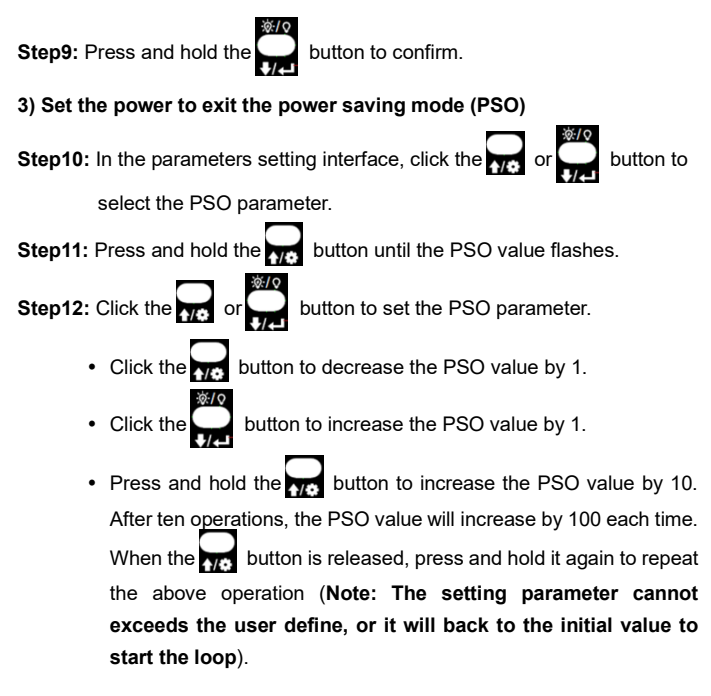

**Step13:** Press and hold the **button to confirm.** 

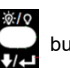

#### **Parameters user define**

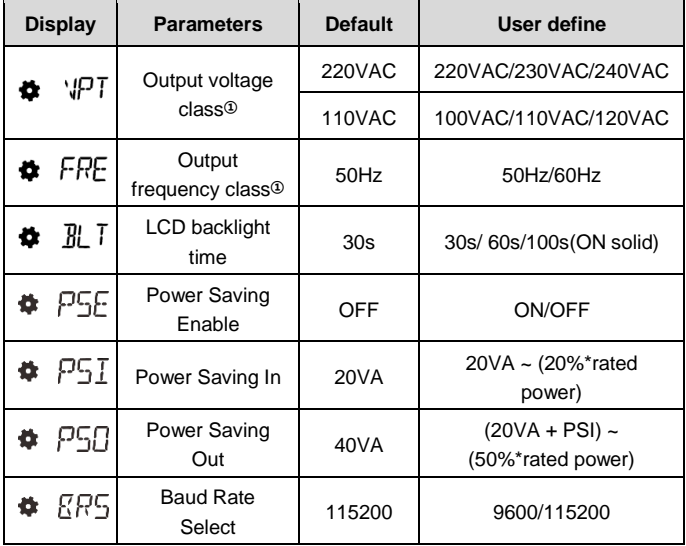

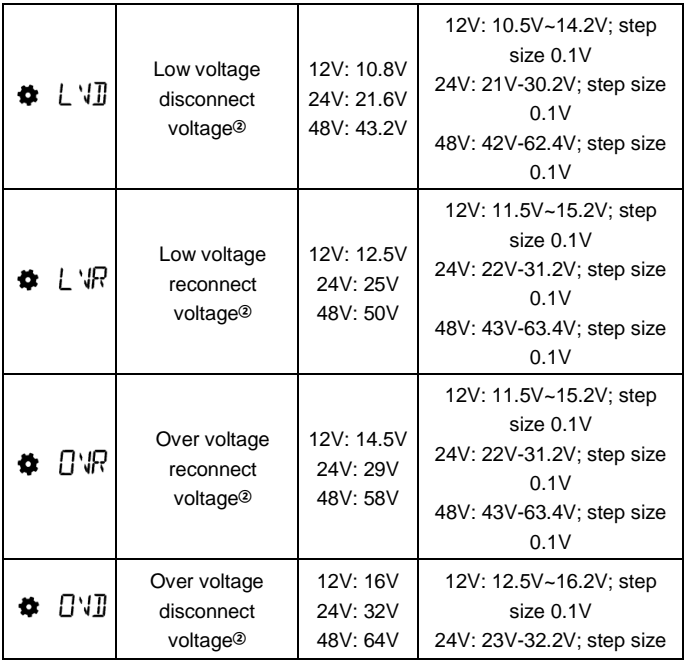

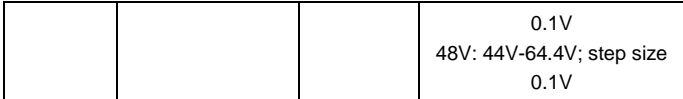

- **① After configuring the parameters marked with ①, the inverter will restart automatically. It will resume work according to the new parameter value.**
- **② NPower and IPower-Plus series support the modification of parameters marked with②. Please refer to the following rules for the modification; otherwise, the parameter setting will not succeed. IPower does not support modification of parameters marked with②.**
- **Rules for battery protection voltage**
	- A. Over voltage limiting voltage(16.2/32.2/64.4V) ≥ Over voltage disconnect voltage ≥ Over voltage reconnect voltage +1V.
	- B. Over voltage reconnect voltage ≥ Low voltage reconnect voltage.
	- C.Low voltage reconnect voltage ≥ Low voltage disconnect voltage +1V.
	- D.Low voltage disconnect voltage ≥ Low voltage limiting voltage(10.5/21/42V).

 **Detail status is shown as the following when reaching the protection voltage point.** 

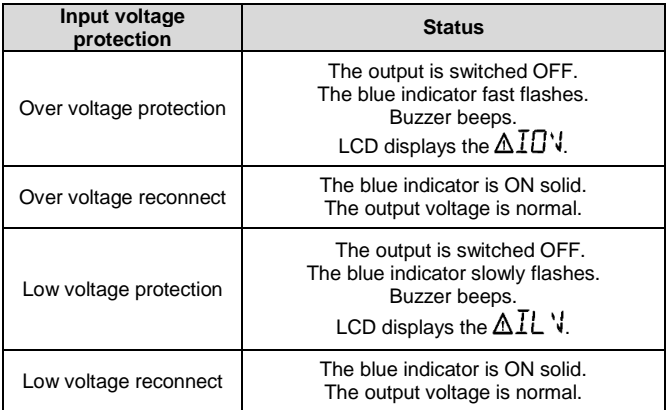

**Note: Although the inverter is designed with the over voltage protection function, the surge voltage is not higher than 20V for the 12V system, not higher than 40V for the 24V system, and not higher than 80V for the 48V system; otherwise, the inverter may be damaged.**

## <span id="page-20-0"></span>**8. Error Codes**

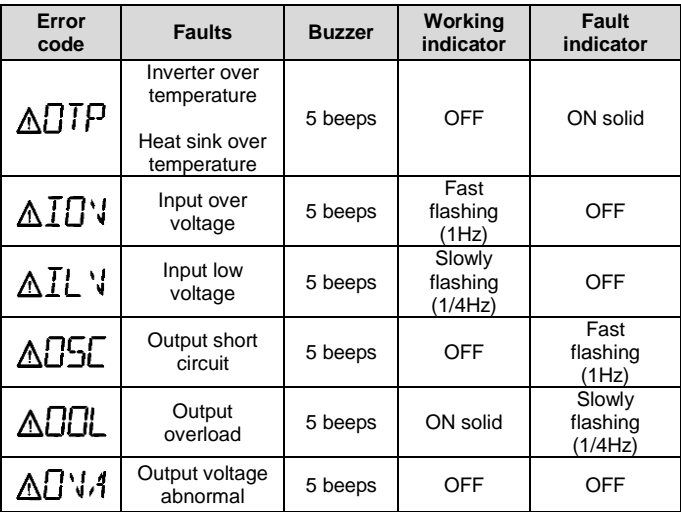

## <span id="page-21-0"></span>**9. Specifications**

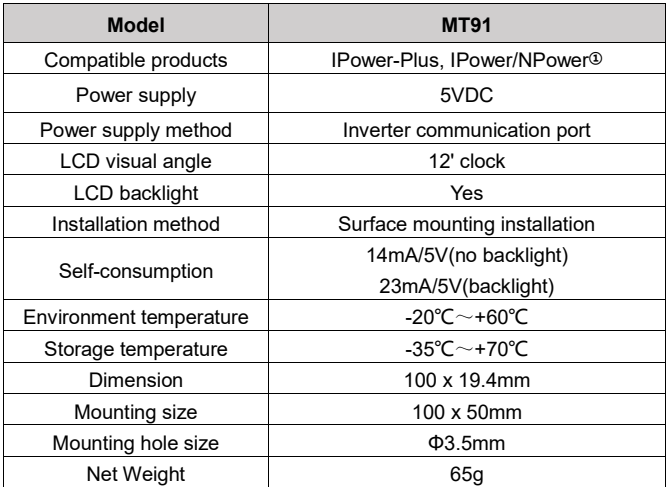

**① IPower-Plus supports MT91 whole functions, while IPower/NPower supports part MT91 functions; for detail supported functions, refer to user manual.**

#### <span id="page-22-0"></span>**10. Dimension**

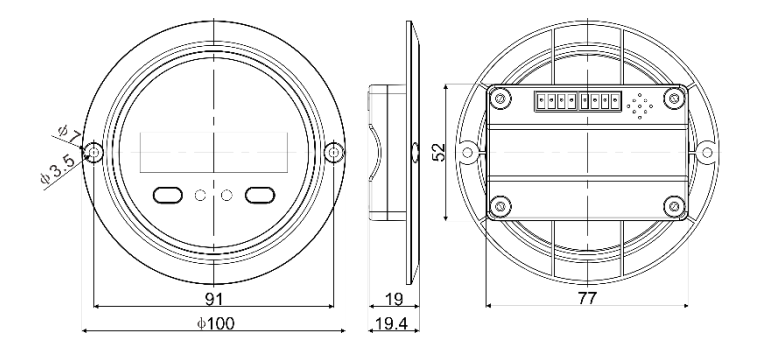

**Any changes without prior notice! Version number: V1.2**

#### **HUIZHOU EPEVER TECHNOLOGY CO., LTD.**

**Beijing Tel: +86-10-82894896/82894112**

**Huizhou Tel: +86-752-3889706**

**E-mail: info@epever.com**

**Website[: www.epever.com](http://www.epever.com/)**